## **Mahnungen per Mail versenden**

**Aufruf der Funktion** Nach dem Registrieren der Mahnungen: über <Alt+2> bzw. [2: Menü] Punkt 'Übersicht' - oder - Menü "Funktionen (0) - Mahnungen -Einzelmahnungen exportieren (Übersicht)"

Zuerst wird aus der Übersicht die zu mahnende Person ausgesucht:

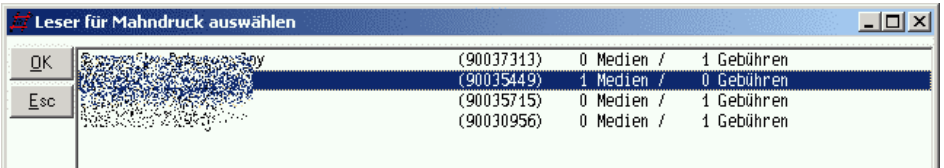

## und das Mahnschreiben erstellt:

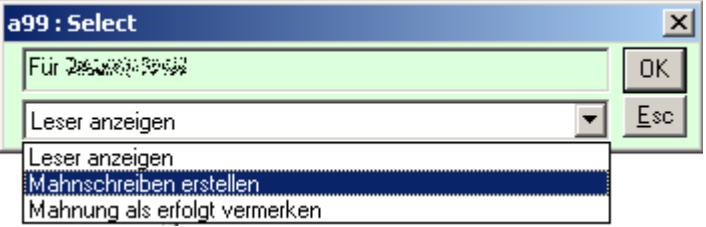

Das Mahnschreiben wird dann im Anzeigefeld ausgegeben.

Über die Schaltfläche 4 läßt sich nun die Mailfunktion aufrufen.

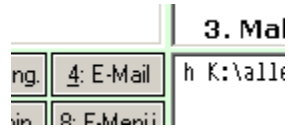

Zur Kontrolle werden die Mailparameter angezeigt, die sich hier auch editieren lassen:

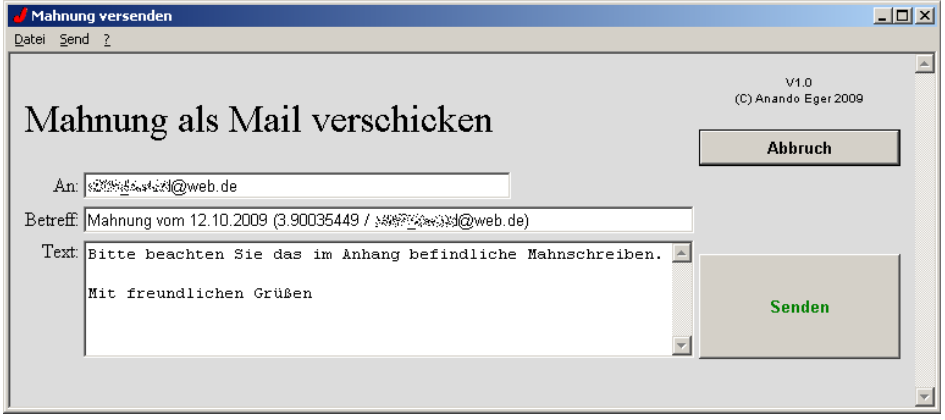

Der Text kann in der **Flexlend-Konfiguration** eingestellt werden.

Nach einem Klick auf [Senden] wird die Mail verschickt und wie nebenstehend quittiert.

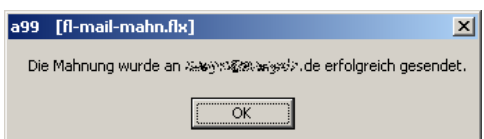

Das erzeugte Mail-Schreiben wird im Unterverzeichnis "mahn" unterhalb des Datenbankverzeichnisses gespeichert und der Versand beim Leser über einen Info-Satz vermerkt:

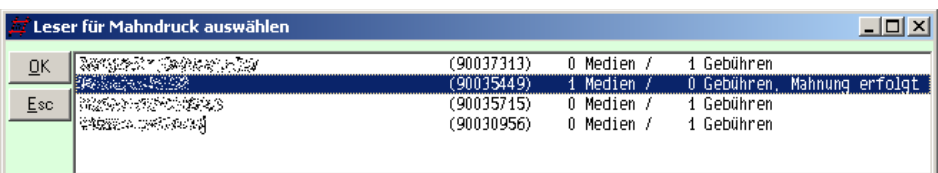

und auch im Lesersatz kann man das nachverfolgen:

## FlexLend-Leihfunktionen

```
ις ενάταν ζώρυσι ζύραστι ιταιικάστιστιζών εδνάτιστι ιταιώστι Σ
    LESER-STAMMSATZ:
    Leser : Fr. 战然都深远观 (Bibliothekspersonal)
                            qūltiq bis: 27.10.2009 - Ausweis
   Ausweis : 90035449
           : 27.10.2008Seit
te
   E - \text{Hau} = 1 : where E = \frac{1}{2} is the contract of E = EAdresse : ? 2008 2008 2007 2008 Serlin
   qeb. am : 0%%%%%90
     Infos:
     001 Mahnung per E-Mail am 12.10.2009
```
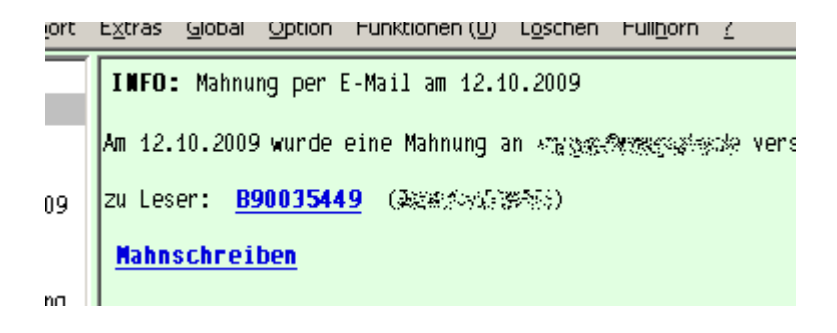

Beteiligte Dateien: fl-mahnsel.flx, fl-mahnx.flx, fl-mahn.apr, mp-mail-anz.flx, mp-mailmask.htpl, aneg.flb, janas-lib.flb, MP\_Mail.flb, MP\_Call.flb